## *CWCom - Original Schreiben von G3MS – Übersetzug - Erfahrungsbericht*

CQ de G3MS to all HTC Members 26th of March 2019

Have just been to your site, and wondered if you have heard of, or use, CWCOM. Simple to use Software for sending and receiving morse code over the internet, using the keyboard, mouse, or externally connected, straight key, or paddle keys.

The software was originally written for Windows 95, but still relevant and used today on all versions of windows, including W10... (can also be made to work on LINUX and MAC machines - see later on) it was written by an Australian Radio Ham, VK1EME, John Samin, but he has discontinued servicing his website, and with his knowledge, I have written a blogsite to help people to download, install, and set up the program. All instructions are in easy to follow, step by step format, with some pics to help along the way. There are a couple of links to get the program from download sites on the blog pages.

https://morsepower.blogspot.com/p/blog-page.html

For LINUX and MAC users, there are separate pages with step by step instructions on how to get CWCOM working on those platforms.

The program is used by many Radio Hams, around the world, and some Australian Post Office Telegraphists that used to man the overland Telegram system there.

There is no requirement to "sign in", log in, password or registration. The only "hardware" you need, is a key and a computer (a USB to serial converter or mouse adapter, see blog page for instructions to make, if using a laptop).

Skill levels from beginner to experience . ALL welcome! Learners should not be frightened off, just because they hear some "fast" morse they are just as welcome, as the "old hands"!

There is the opportunity for groups to choose their own channel (frequency) for group practice sessions, so it would be ideal for Radio Ham Clubs, to extend "out of hours" practice when members are at home.

Similarly, it is an excellent program for those radio hams, who, for whatever reason, have problems with local planning laws, regarding antennas or for those who live in "sheltered" accommodation, where radio equipment is not allowed.

I am usually on channel 1000 (default channel) from about 14:00 G.M.T until about 22:00 G.M.T. and able to help new users or learners to get the best out of the program settings or just to have a ragchew session.

my call, G3MS is not registered on QRZ.Com... but I am ex Royal Navy Wireless Telegraphist from 1960 and use only straight keys at about 20 wpm. Operating protocol, is the same as CW operation on the ham bands. You Tube videos of my keys in action:

https://www.youtube.com/channel/UCBcvP74oF7hQCWNzAMlfxPw/videos

Blogsite telling stories about how I refurbished the keys. https://nemosphotography.blogspot.com/

Looking forward to a ragchew or practice session with any of your members, soon. Thank you for reading this. I hope the information has been helpful to you.

73 Gerry (G3MS), QTH Portsmouth England, age 74.

# **CQ de G3MS an alle HTC Mitglieder (sinngemässe Übersetzung)**

Ich war eben auf eurer HTC-Webseite und fragte mich, ob ihr schon etwas von CWCOM gehört oder es sogar benutzt habt? Die Software ist einfach zu bedienen. Das Ziel ist es über das Internet Morscode zu Senden und Empfangen zu können. Zum Senden kann man die Tastatur, Maus, externe Handtaste oder Paddle benutzten.

Ursprünglich wurde die Software für Windows 95 entwickelt, sie ist aber heute noch aktuell und kann auf allen Windows-Versionen benutzt werden, incl. Windows10. (Man kann sie auch auf Linux und Mac laufen lassen, siehe unten). Die Software wurde von einen Funker aus Australien geschrieben, John Samin VK1EME. Der Support seiner Webseite ist aber eingestellt worden. Mit seinem Wissen, habe ich jetzt einen Blog darüber erstellt.

Mein Blog unterstützt Leute welche die Software herunterladen, installieren und einrichten wollen. Alle Infos sind einfach gehalten, ähnlich einer Schritt für Schritt Anleitung mit einigen Photos zur Ergänzung. Auf dem Bloc verweise ich auch auf ein einige Links wo das Programm herunter geladen werden kann.

https://morsepower.blogspot.com/p/blog-page.html

Für Linux und Mac Users gibt es eigenständige Seiten, ebenfalls mit einer Schritt für Schritt Anleitung um CWCOM auf diesen Plattformen in Betrieb zu bringen.

Das Programm wird von vielen Amateuren rund um die Welt verwendet unter anderem auch von einigen ehemaligen Post Office Telegraphisten, OPs welche diese Software früher verwendet hatten, um in Australien das Landkommunikationsverkehrsystem zu betreiben.

Es gibt kein Login, kein Passwort, kein Registrieren. Die einzige benötigte Hardware ist ein PC und eine Morsetaste (für User mit einem Laptop, gibt's auch ein Blogpage wo beschrieben wird, wie man sich eine USB-Serielle-Schnittstelle oder Mouseadapter basteln kann).

Das Morse-Niveau bewegt sich vom Anfänger bis zum Profi hin, alle sind willkommen. Anfänger sollten sich nicht abschrecken lassen, nur weil sie "schnelles" Morsen hören sie sind genau so willkommen wie die alten Hasen!

Es gibt die Möglichkeit dass Gruppen ihre eigene Kanal (Frequenz) wählen können, z.B. für Gruppetrainingseinheiten. Es ist also ideal für Funkclubs die ihre Trainingseinheiten ausserhalb der "normalen" Lektionen erweitern wollen, Zeiten bei denen die Mitglieder zu Hause sind.

Gleichzeitig ist das Programm ebenso für Funkeramateure geeignet, welche aus

irgendeinem Grund, Probleme mit örtlichen Antennebestimmungen haben oder für Funker welche in einer Umgebung wohnen wo Funkausrüstungen nicht erlaubt sind.

Ich bin normalerweise auf Kanal 1000 (Default) von 1400 bis um 2200 GMT zu hören, und bin bereit Newcomer oder auch Lernenden dabei zu helfen, Einstellungen für einen möglichst effizienten Einsatz zu finden oder auch einfach ein bisschen zu plaudern. Mein Rufzeichen, G3MA, ist nicht auf QRZ.com zu finden, aber ich bin ehemaliger Royal Navy Wireless Operator von 1960, und benutze nur Handtasten, mit Geschwindigkeiten um 20 Wörter pro Minute. Betriebsprotokoll ähnlich wie CW Betrieb auf den Bändern.

Hier sind einige Youtube-Videos von meinen verschiedenen Handtasten im Betrieb https://www.youtube.com/channel/UCBcvP74oF7hQCWNzAMlfxPw/videos

Blogsite mit Geschichten über meine Aktivitäten um Handtasten zu sanieren https://nemosphotography.blogspot.com/

Ich freue mich auf ein baldiges Schwatz oder Trainingeinheit mit alle HTC Mitgliedern. Danke fürs Lesen…ich hoffe die Infos sind für Euch von Nutzen. 73 Gerry (G3MS), TH Portsmouth England…Alter 74

## **CWCom ausprobieren, Erfahrungen, Ergänzungen:**

*Dieses Programm lief früher unter dem Namen MRX. Es wurde von verschiedenen professionellen Institutionen, auch im militärischen Bereich, zur Schulung eingesetzt. In Australien, wo das Programm entwickelt wurde, sind die Distanzen zwischen den Siedlungsgebieten gross. Deshalb war dieses Morse Lern-Programm schon damals mit Internet Kommunikationsmöglichkeiten ausgerüstet worden. Vor vielen Jahren hat sich der HTC auch diesem Programm beschäftigt, leider wurde es schon damals kaum mehr betreut. Hier sei der Fokus nur auf den CWCom-Teil ausgerichtet, welcher von John VK1EME entwickelt wurde. Die Möglichkeit mit Morsen über das Internet zu kommunizieren wird von Gerry G3MS durch die Informationen auf seinem Bloc und durch seine persönliche Hilfe über den CWCom "Channel", weiterhin unterstützt.*

Wie man eine Morstaste an CWCom anschliesst wird in der Anleitung von Gerry beschrieben. Besitzt man bereits ein Interface für das HB9HQX Morsen V6 Programm, kann man dieses Interface direkt auch für CWCom verwenden. Nach einer Installation von CWCom, wäre man damit für einen ersten Test QRV! Damit man nicht von den Eigenschaften einer internen Soundkarte abhängig ist, empfehle ich, über die Ausgangs Tastschaltung des HQX Interface, einen externen Ton-Generator oder den Monitor-Ton eines QRP TX im "Off Air" Modus zu tasten. Sehr gut eignet sich der preisgünstigen Tongenerator Bausatz BX-087 welchen man über die Zeitschrift "Funkamateur" bestellen kann. Tonhöhe und Lautstärke kann man bei diesem Gerät regulieren. Dieser Bausatz lässt sich auch mit anderen gleichen Einheiten verbinden, sie lassen sich gut für Morsekurse im Zusammenhang mit HB9HQX Morsen V6 einsetzen.

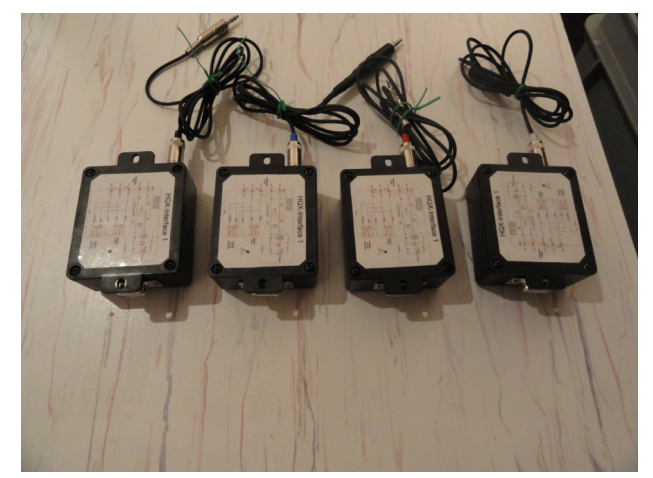

HQX-Interface-Böxli Interface-Schaltbild

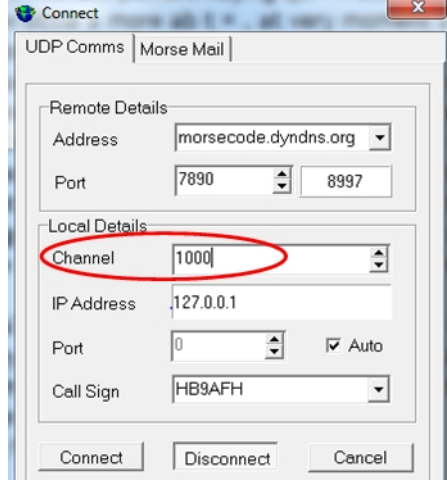

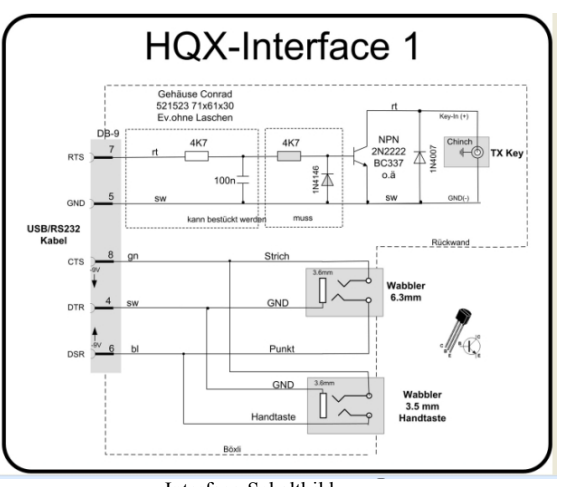

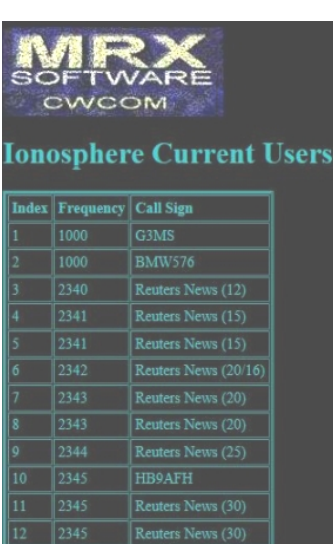

## **Weitere CWCom-Merkmale: (Bilder oben)**

"Channel" entspricht imaginär der "Frequenz"

"Channel 1000", ist die Anruffrequenz CQ-Frequenz (oben Bild links)

Spätestens wenn man merkt, dass mehrere Stationen auf CWCom aktiv sind, macht man QSY auf einen anderen Channel (Arbeits-Frequenz), z.B. auf QSY Channel 1010 und gibt damit den Anrufkanal wieder frei!

(Oben Bild rechts) Man kann immer beobachten, wer gerade auf irgendeinem "Channel/Frequenz", der imaginären Ionosphäre aktiv ist.

Sonst laufen die QSO ganz normal ab. Natürlich macht es keinen Sinn RST Rapporte auszutauschen. Habe schon einige "Rag-Chew" QSO mit interessantem Informationsaustausch tätigen können.

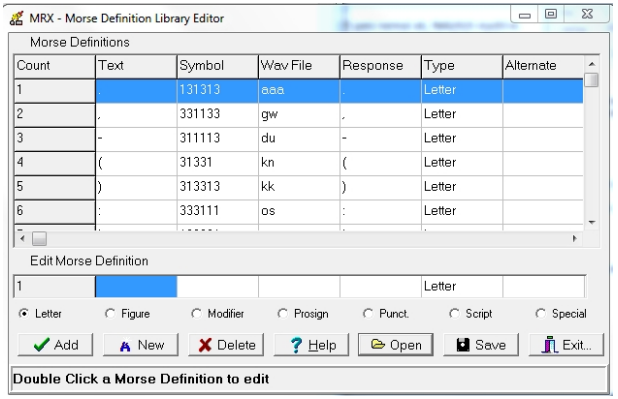

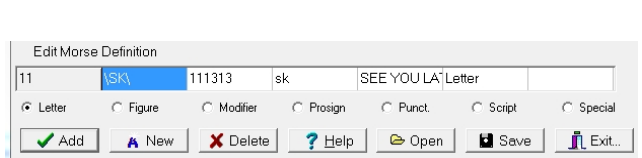

### **Tasten:**

Es bleibt jedem selbst überlassen welche "Tastungsart" man im Gebrauch mit CWCom anwenden möchte. Die Interne Handtaste oder Elbug, oder einfach die "Pfeil nach unten Taste" des Keyboards. Wählt man eine der internen Tastmöglichkeiten wird die Geschwindigkeit für die Dekodierung automatisch synchronisiert.

Man kann auch einen vertraute elektronische Taste extern anschliessen, nachdem man das "Setting" angepasst hat. Die Geschwindigkeit für die Dekodierung muss dann aber im "Setting" zusätzlich immer der Geschwindigkeit der elektronischen Taste angepasst werden.

### **Latenzzeiten:**

Eine leichte Latenzzeit ist vorhanden. Leider kann ich sie hier in Spanien nicht messen, um eine Aussage für einen Vergleich machen zu können. Meine Versuche sind alle über einer "WiFi" Zone vollzogen worden, die Internetverbindung war deswegen sicher nicht optimal. Mit einem externen Tongenerator empfand ich den Ton praktisch synchron, am Bildschirm wurde der getastete Text unmittelbar abgebildet.

### **Zusammengefasst:**

CWCom dürfte für Leute interessant sein, welche das Morse gerne lernen oder pflegen möchten, noch kein Rufzeichen haben, keine Antenne aufstellen können, ergänzend zu einem Morsekurs erste QSO-Versuche machen möchten. Es gibt kein QRM. Auch ein Vorteil falls jemand gehörmässige Schwierigkeiten hat. Der gesendete und empfangene Text kann man sich auf dem Bildschirm anzeigen lassen (abschaltbar). Auch wenn der Partner einmal schneller sendet, ist man mit dabei! Die Aktivitäten sind mässig, es geht gemütlich zu. Geschwindigkeiten bewegten sich während des Testzeitraumes zwischen 60 bis 120 BpM.

Das Programm wird von der Basis her nicht mehr unterhalten. Es wird von Gerry G3MS für die direkte Kommunikation bestmöglich betreut. Ein Versuch vom mir, einen vorgegebenen Text ablegen zu können, um zeitunabhängig, z.B. HTC-News oder irgendeine Morseübung in Telegraphie über CWCom abhören zu können, konnte ich leider nicht umsetzen.

6.April 2019 HB9AFH für den HTC